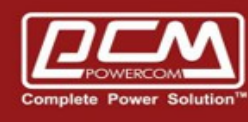

## **SNMPCard Reset to Factory Default**

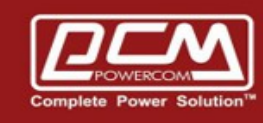

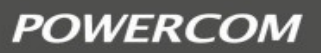

- AA. Manual to factory default
- 1. Find the S1 on the PCB of CY504PB. S1 should be close to LED
- 2. Place a jumper on S1
- 3. Input power and let it run for about 3-5 mins
- 4. Remove jumper and then power
- 5. Now, input power again, see if device works now.

If once does not succeed , try several more time as the hardware should reset eventually

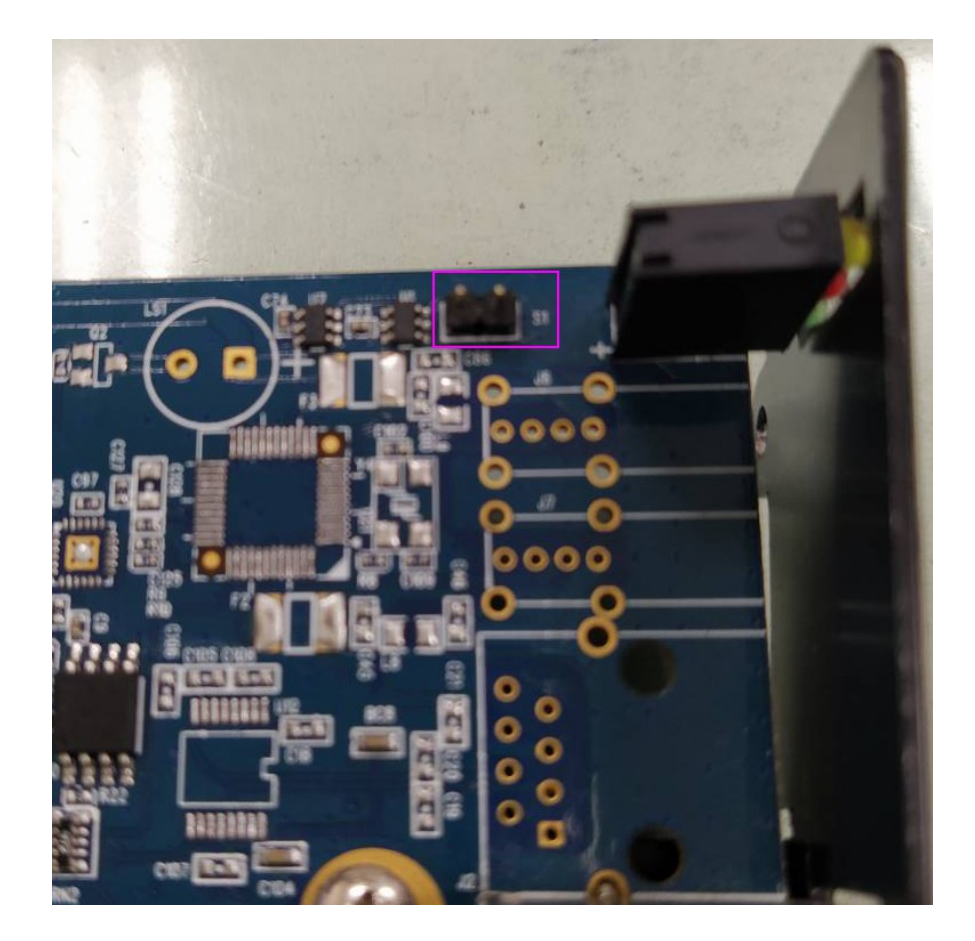

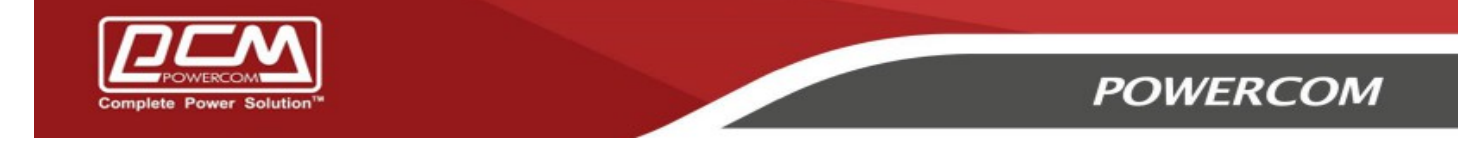

## BB. Web to factory default >> Help >> About >> Reset to factory default

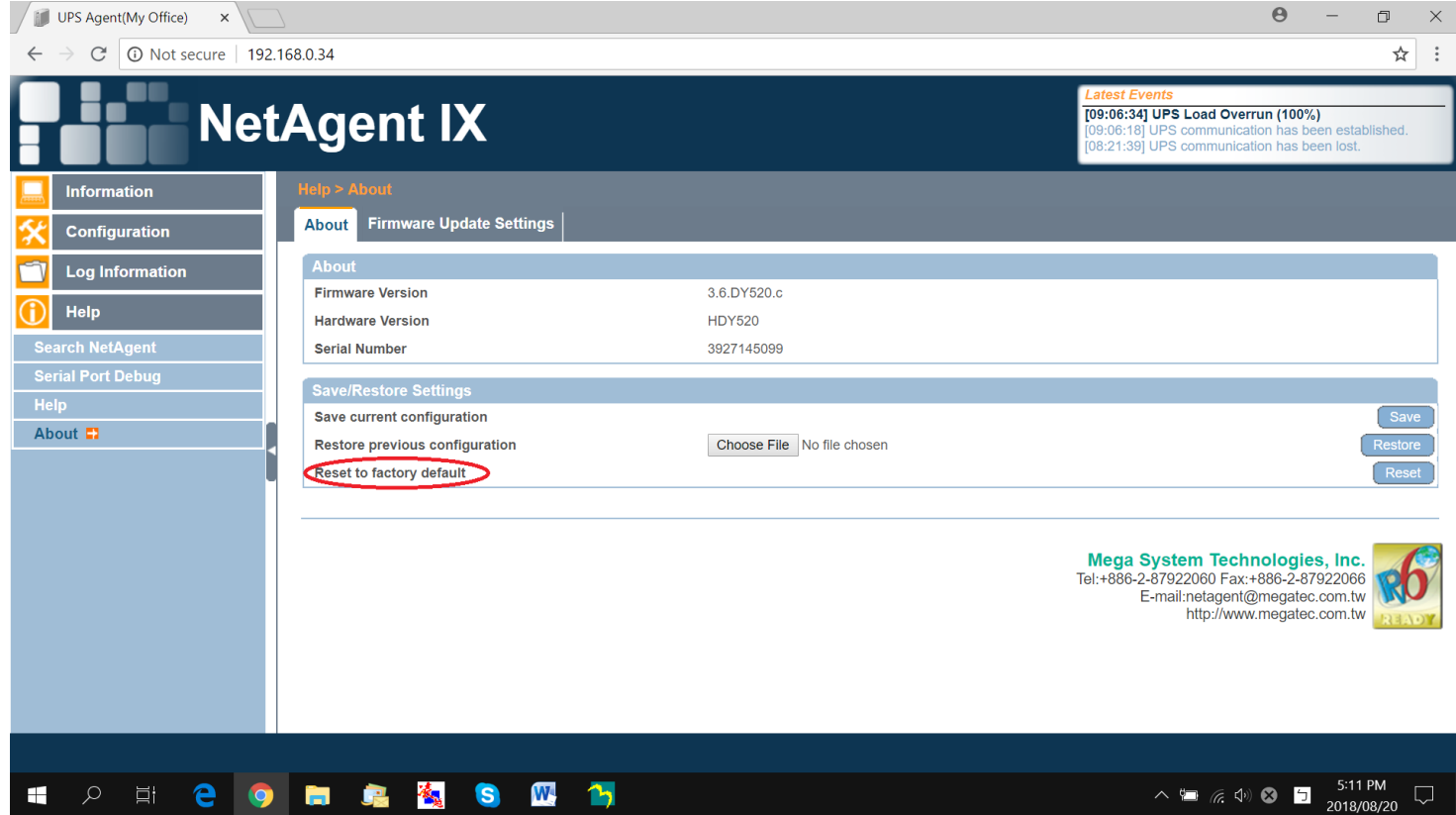